# **«DevOps Report Manager» version 1.0.0 User Manual**

### Page index:

#### En

- 1) [File locations](#page-3-0)
- 2) [Program license activation](#page-4-0)
- 3) [Docker report](#page-5-0)
- 4) [Docker Compose report](#page-8-0)
- 5) [Kubernetes report](#page-11-0)
- 6) [Kubernetes App report](#page-14-0)
- 7) [Program context report](#page-17-0)

#### Ru

- 1) [Расположение файлов](#page-21-0)
- 2) [Активация лицензии программы](#page-22-0)
- 3) [Docker report](#page-23-0)
- 4) [Docker Compose report](#page-26-0)
- 5) [Kubernetes report](#page-29-0)
- 6) [Kubernetes App report](#page-32-0)
- 7) [Program context report](#page-35-0)

**En**

# **File locations**

<span id="page-3-0"></span>The program configuration file, the program license file, the program log file, and the program report files are located in the user's home directory. For **Windows %UserProfile%\DevOps Report Manager files\**

For **Linux** or **Mac \$HOME/DevOps Report Manager files/**

# **Program license activation**

<span id="page-4-0"></span>Click on the **Information** button ( below in the picture the button is in a green frame ), then in the window that opens, click on the **Program License Key** button and add your program license key in the window that opens.

# **Docker report**

<span id="page-5-0"></span>General information about the limits of the number of characters in fields:

**stand list** table Column **Stand** maximum number of characters 77 Column **Stand DNS or IP address** maximum number of characters 77

**ssh list** table ( Image ) **id** column max 3 characters **Address** column maximum number of characters 77 **Image name** column maximum number of characters 77 **Image tag** column max 34 characters

Field **user** maximum number of characters 32 **Password** field maximum number of characters 256 **ssh key in pem format** field maximum number of characters 4096 **ssh key password** field maximum number of characters 256

The **console** field is limited to a maximum number of characters in bytes of 2024250. The **console** field will stop filling after reaching the maximum in bytes. Each start of the report creation, as well as some other tasks of the program, clear the contents of the **console** field.

Mandatory fields to fill in:

**ssh list** table ( Image ) **Address** column in address:port format

**User** field **Password** field

General information about filling in the fields:

**You cannot use a space in tables**, this character will be automatically replaced with an underscore character.

**If** for some reason **you do not need** to fill in **some field in the table** with the condition that this field is not required, **then it is better to fill it with a dash character, for the sake of reporting**, or leave the default value.

The values of the **IP** address or **DNS** name in the **stand list** table and in the **ssh list** table **must match**. In the picture below, these values are in a green frame.

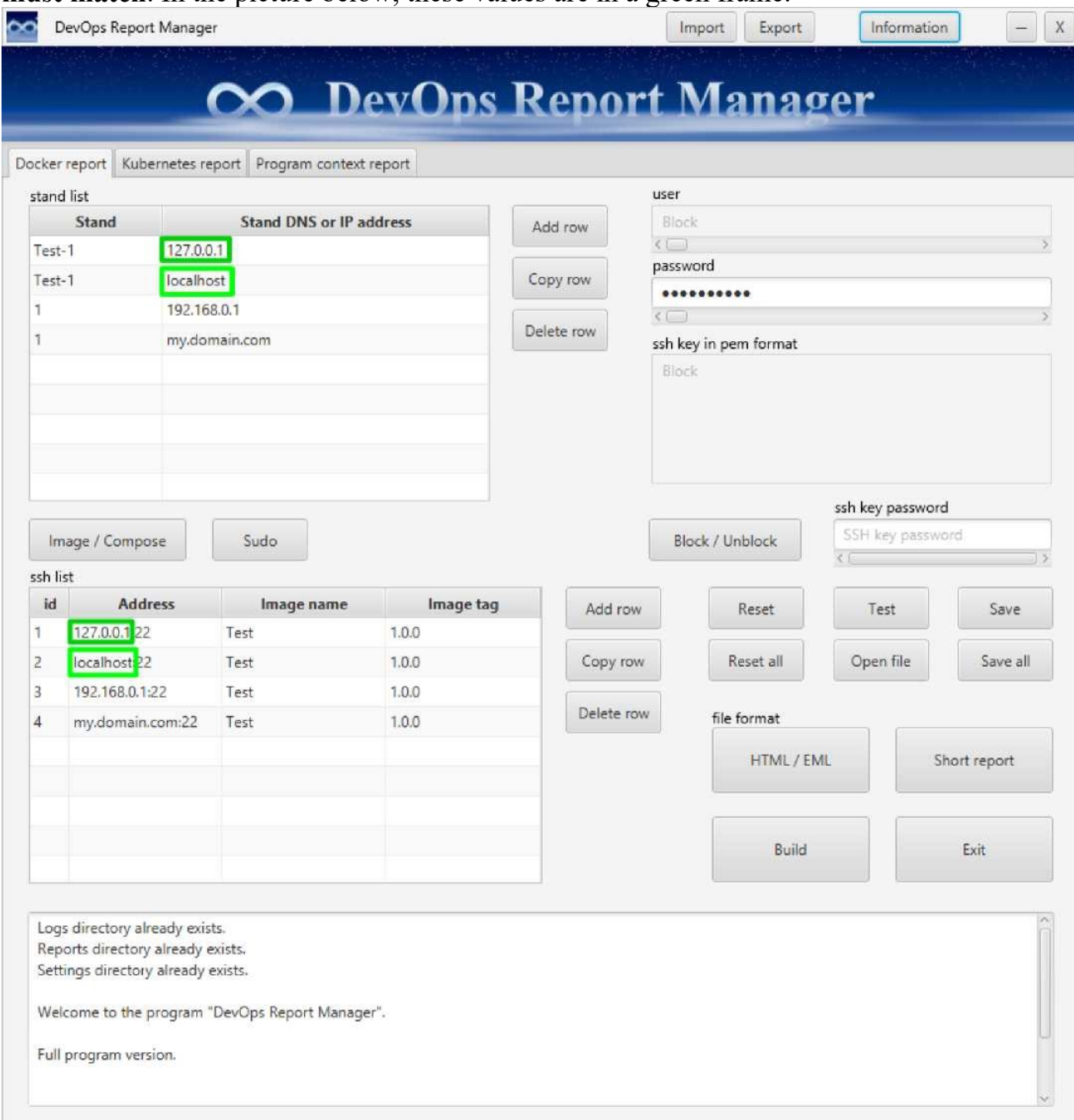

The **Stand** values in the **stand list** table correspond to **the name of your stand**.

The **id** values in the **address list** table are used for the **convenience of sorting the report**.

Program key values:

The **Image / Compose** button **toggles the report generation commands**.

The **Sudo** switch button switches the **execution of commands on the server to superuser** 

**(root) mode**, for this the **user on the server must have sudo mode enabled**.

The **Block / Unblock** button **blocks and unblocks the visibility and ability to edit the user and ssh key text fields in pem format**.

The **Reset** button is a **reset of the settings of the current tab**.

The **Reset all** button **resets all tabs and resets the password for the program**.

The **Test** button is a **preliminary test for the correctness of filling in the tab settings**.

The **Open file** button **opens the report file** depending on the mode of the **HTML / EML**  radio button and the **Short report** radio button.

For each **HTML / EML** radio button mode and **Short report** radio button mode, **one report file** is stored and this file is **always overwritten when re-creating this type of report**.

The **Save** button **saves the settings for this tab**.

The **Save all** button **saves all settings of all tabs**.

The **Build** button **creates a report and, after the report is created, opens the created report in the default browser**.

The **Exit** button or the **X** button **checks for changes in all tabs** and if there have been changes **it asks if they need to be saved before closing the program**.

The value of **Image / Compose** radio button and **Sudo** radio button, **HTML / EML** radio button and **Short repor** radio button **are saved as parameters**.

# **Docker Compose report**

<span id="page-8-0"></span>General information about the limits of the number of characters in fields:

**stand list** table Column **Stand** maximum number of characters 77 Column **Stand DNS or IP address** maximum number of characters 77

**ssh list** table ( Compose ) **id** column max 3 characters **Address** column maximum number of characters 77 **Docker Compose Project name** column max 77 characters

Field **user** maximum number of characters 32 **Password** field maximum number of characters 256 **ssh key in pem format** field maximum number of characters 4096 **ssh key password** field maximum number of characters 256

The **console** field is limited to a maximum number of characters in bytes of 2024250. The **console** field will stop filling after reaching the maximum in bytes. Each start of the report creation, as well as some other tasks of the program, clear the contents of the **console** field.

Mandatory fields to fill in:

**ssh list** table ( Compose ) **Address** column in address:port format

**User** field **Password** field

General information about filling in the fields:

**You cannot use a space in tables**, this character will be automatically replaced with an underscore character.

**If** for some reason **you do not need** to fill in **some field in the table** with the condition that this field is not required, **then it is better to fill it with a dash character, for the sake of reporting**, or leave the default value.

The values of the **IP** address or **DNS** name in the **stand list** table and in the **ssh list** table **must match**. In the picture below, these values are in a green frame.

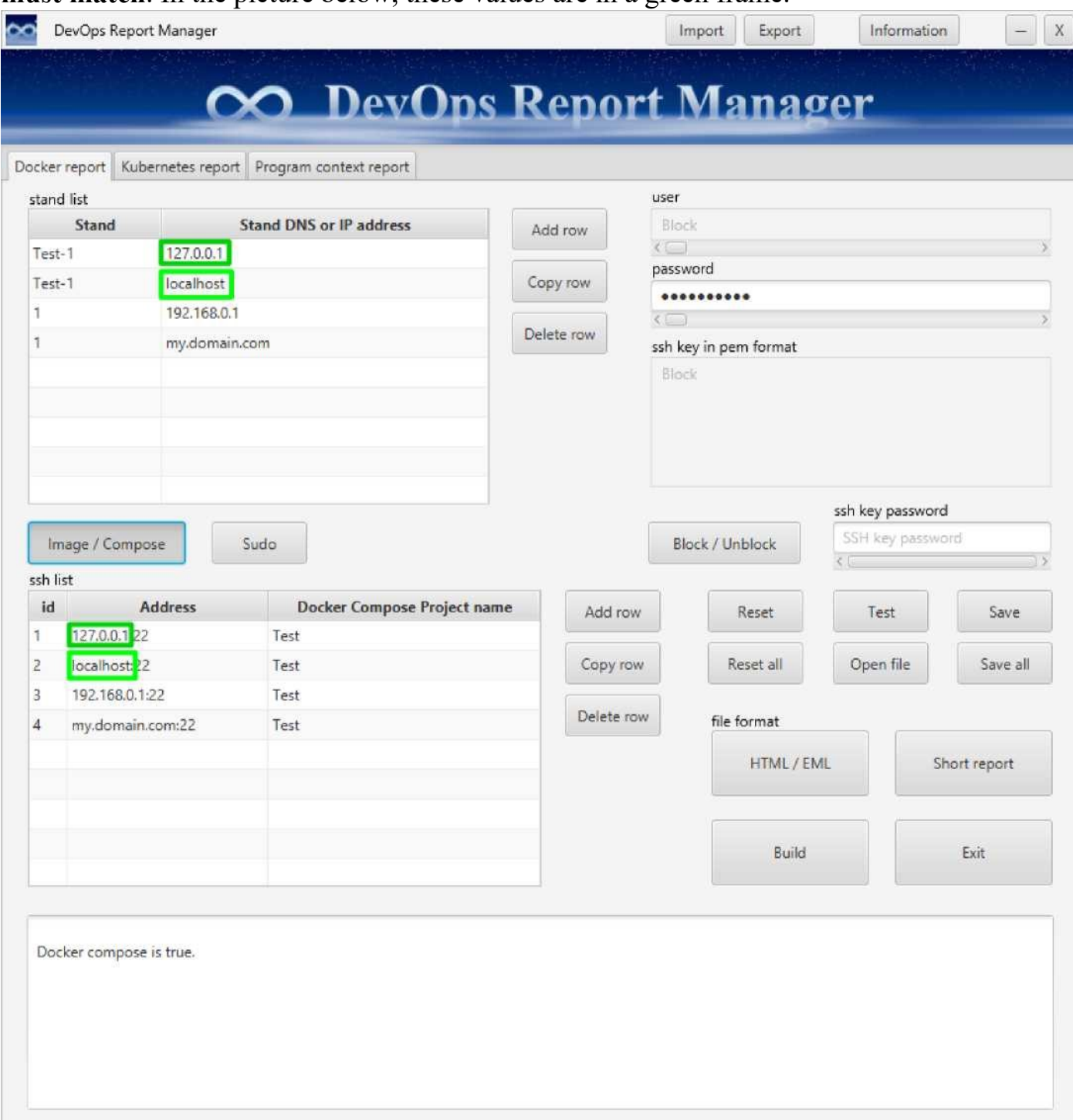

The **Stand** values in the **stand list** table correspond to **the name of your stand**.

The **id** values in the **address list** table are used for the **convenience of sorting the report**.

Program key values:

The **Image / Compose** button **toggles the report generation commands**.

The **Sudo** switch button switches the **execution of commands on the server to superuser** 

**(root) mode**, for this the **user on the server must have sudo mode enabled**.

The **Block / Unblock** button **blocks and unblocks the visibility and ability to edit the user and ssh key text fields in pem format**.

The **Reset** button is a **reset of the settings of the current tab**.

The **Reset all** button **resets all tabs and resets the password for the program**.

The **Test** button is a **preliminary test for the correctness of filling in the tab settings**.

The **Open file** button **opens the report file** depending on the mode of the **HTML / EML**  radio button and the **Short report** radio button.

For each **HTML / EML** radio button mode and **Short report** radio button mode, **one report file** is stored and this file is **always overwritten when re-creating this type of report**.

The **Save** button **saves the settings for this tab**.

The **Save all** button **saves all settings of all tabs**.

The **Build** button **creates a report and, after the report is created, opens the created report in the default browser**.

The **Exit** button or the **X** button **checks for changes in all tabs** and if there have been changes **it asks if they need to be saved before closing the program**.

The value of **Image / Compose** radio button and **Sudo** radio button, **HTML / EML** radio button and **Short repor** radio button **are saved as parameters**.

# **Kubernetes report**

<span id="page-11-0"></span>General information about the limits of the number of characters in fields:

**stand list** table Column **Stand** maximum number of characters 77 Column **Stand DNS or IP address** maximum number of characters 77

**ssh list** table ( Image ) **id** column max 3 characters **Address** column maximum number of characters 77 **Image name** column maximum number of characters 77 **Image tag** column max 34 characters **Namespace** column max 77 characters

Field **user** maximum number of characters 32 **Password** field maximum number of characters 256 **ssh key in pem format** field maximum number of characters 4096 **ssh key password** field maximum number of characters 256

The **console** field is limited to a maximum number of characters in bytes of 2024250. The **console** field will stop filling after reaching the maximum in bytes. Each start of the report creation, as well as some other tasks of the program, clear the contents of the **console** field.

Mandatory fields to fill in:

**ssh list** table ( Image ) **Address** column in address:port format

**User** field **Password** field

General information about filling in the fields:

**You cannot use a space in tables**, this character will be automatically replaced with an underscore character.

**If** for some reason **you do not need** to fill in **some field in the table** with the condition that this field is not required, **then it is better to fill it with a dash character, for the sake of reporting**, or leave the default value.

The values of the **IP** address or **DNS** name in the **stand list** table and in the **ssh list** table **must match**. In the picture below, these values are in a green frame.

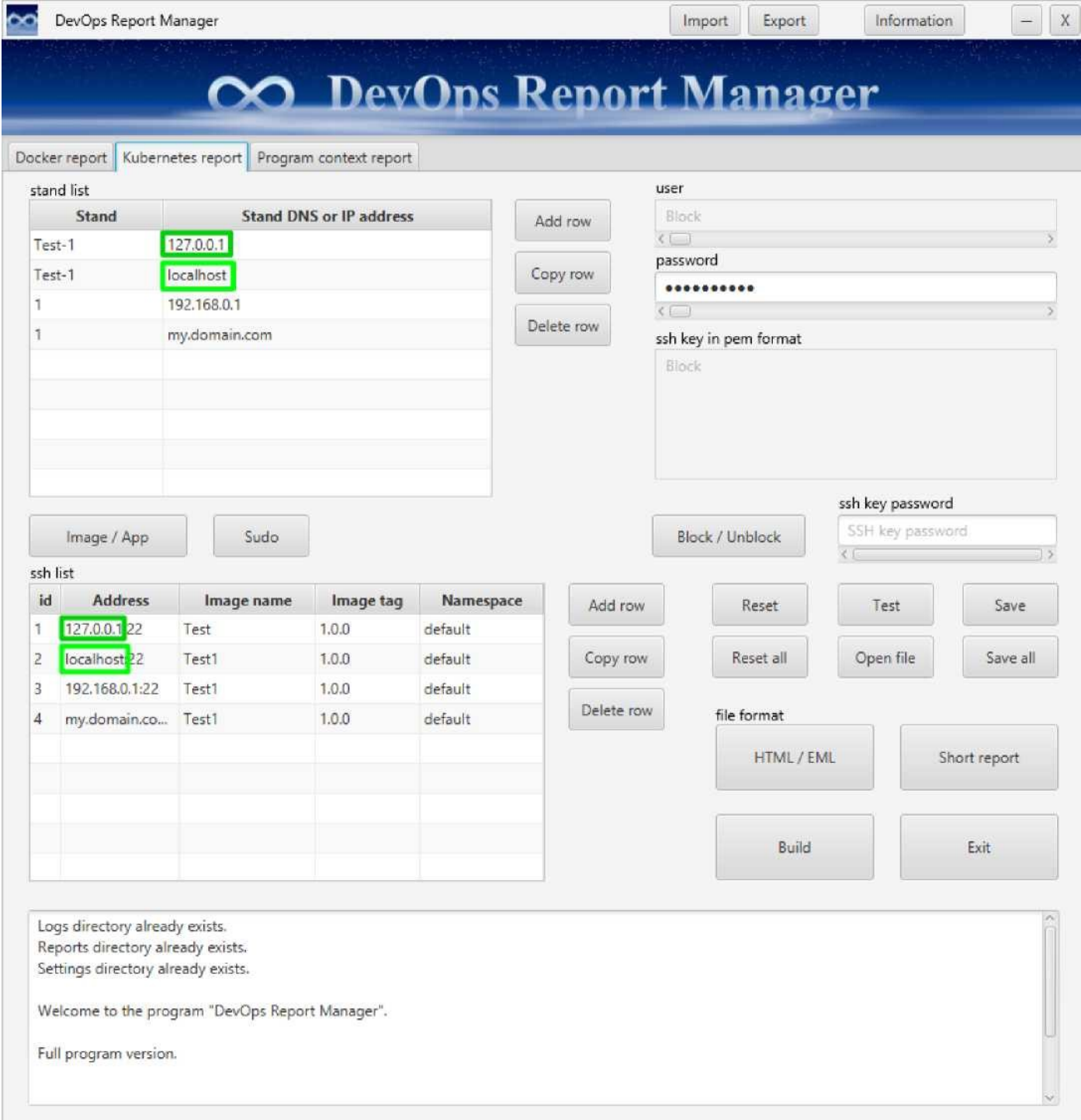

The **Stand** values in the **stand list** table correspond to **the name of your stand**.

The **id** values in the **address list** table are used for the **convenience of sorting the report**.

Program key values:

The **Image / App** button **toggles the report generation commands**.

The **Sudo** switch button switches the **execution of commands on the server to superuser (root) mode**, for this the **user on the server must have sudo mode enabled**.

The **Block / Unblock** button **blocks and unblocks the visibility and ability to edit the user and ssh key text fields in pem format**.

The **Reset** button is a **reset of the settings of the current tab**.

The **Reset all** button **resets all tabs and resets the password for the program**.

The **Test** button is a **preliminary test for the correctness of filling in the tab settings**.

The **Open file** button **opens the report file** depending on the mode of the **HTML / EML**  radio button and the **Short report** radio button.

For each **HTML / EML** radio button mode and **Short report** radio button mode, **one report file** is stored and this file is **always overwritten when re-creating this type of report**.

The **Save** button **saves the settings for this tab**.

The **Save all** button **saves all settings of all tabs**.

The **Build** button **creates a report and, after the report is created, opens the created report in the default browser**.

The **Exit** button or the **X** button **checks for changes in all tabs** and if there have been changes **it asks if they need to be saved before closing the program**.

The value of **Image / App** radio button and **Sudo** radio button, **HTML / EML** radio button and **Short repor** radio button **are saved as parameters**.

# **Kubernetes App report**

<span id="page-14-0"></span>General information about the limits of the number of characters in fields:

**stand list** table Column **Stand** maximum number of characters 77 Column **Stand DNS or IP address** maximum number of characters 77

**ssh list** table ( App ) **id** column max 3 characters **Address** column maximum number of characters 77 **App name** column max 77 characters **App tag** column max 34 characters Column **Part-of** maximum number of characters 77 **Namespace** column max 77 characters

Field **user** maximum number of characters 32 **Password** field maximum number of characters 256 **ssh key in pem format** field maximum number of characters 4096 **ssh key password** field maximum number of characters 256

The **console** field is limited to a maximum number of characters in bytes of 2024250. The **console** field will stop filling after reaching the maximum in bytes. Each start of the report creation, as well as some other tasks of the program, clear the contents of the **console** field.

Mandatory fields to fill in:

**ssh list** table ( App ) **Address** column in address:port format

**User** field **Password** field

General information about filling in the fields:

**You cannot use a space in tables**, this character will be automatically replaced with an underscore character.

**If** for some reason **you do not need** to fill in **some field in the table** with the condition that this field is not required, **then it is better to fill it with a dash character, for the sake of reporting**, or leave the default value.

The values of the **IP** address or **DNS** name in the **stand list** table and in the **ssh list** table **must match**. In the picture below, these values are in a green frame.

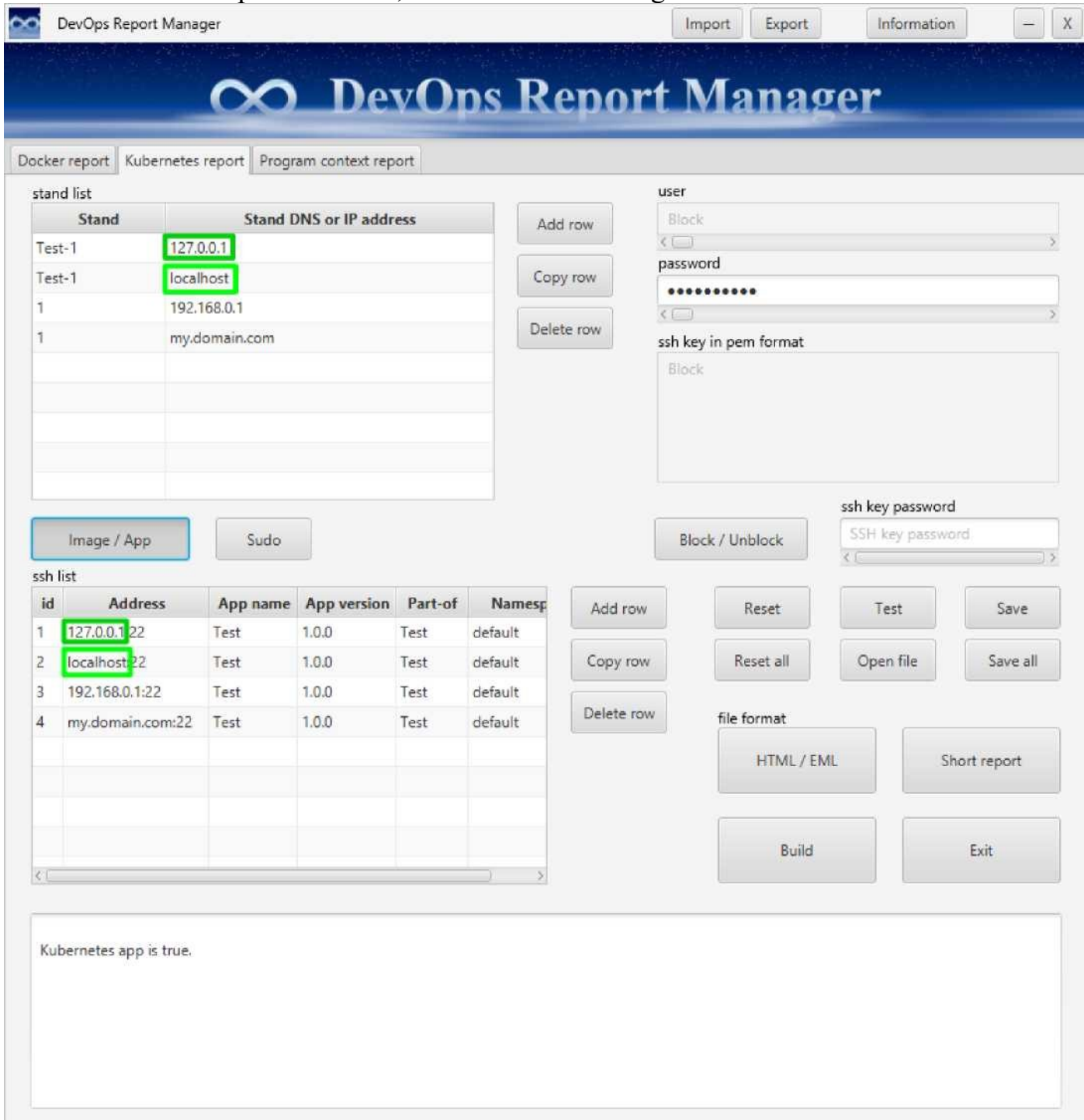

The **Stand** values in the **stand list** table correspond to **the name of your stand**.

The **id** values in the **address list** table are used for the **convenience of sorting the report**.

Program key values:

The **Image / App** button **toggles the report generation commands**.

The **Sudo** switch button switches the **execution of commands on the server to superuser (root) mode**, for this the **user on the server must have sudo mode enabled**.

The **Block / Unblock** button **blocks and unblocks the visibility and ability to edit the user and ssh key text fields in pem format**.

The **Reset** button is a **reset of the settings of the current tab**.

The **Reset all** button **resets all tabs and resets the password for the program**.

The **Test** button is a **preliminary test for the correctness of filling in the tab settings**.

The **Open file** button **opens the report file** depending on the mode of the **HTML / EML**  radio button and the **Short report** radio button.

For each **HTML / EML** radio button mode and **Short report** radio button mode, **one report file** is stored and this file is **always overwritten when re-creating this type of report**.

The **Save** button **saves the settings for this tab**.

The **Save all** button **saves all settings of all tabs**.

The **Build** button **creates a report and, after the report is created, opens the created report in the default browser**.

The **Exit** button or the **X** button **checks for changes in all tabs** and if there have been changes **it asks if they need to be saved before closing the program**.

The value of **Image / App** radio button and **Sudo** radio button, **HTML / EML** radio button and **Short repor** radio button **are saved as parameters**.

### **Program context report**

<span id="page-17-0"></span>General information about the limits of the number of characters in fields:

**stand list** table Column **Stand** maximum number of characters 77 Column **Stand DNS or IP address** maximum number of characters 77

**address list** table **id** column max 3 characters **Address** column maximum number of characters 770

**Program name** field maximum number of characters 77 **Program version** field maximum number of characters 77

The **console** field is limited to a maximum number of characters in bytes of 2024250. The **console** field will stop filling after reaching the maximum in bytes. Each start of the report creation, as well as some other tasks of the program, clear the contents of the **console** field.

Mandatory fields to fill in:

#### **address list** table

**Address** column in the format http:// or https://address:port/application name/... path to the application context

The **program name** field is filled with the **name of the program context parameter**, the value of which is the **name of the program**.

The **program version** field is filled with the **name of the program context parameter**, the value of which is the **version of the program**.

General information about filling in the fields:

**You cannot use a space in tables**, this character will be automatically replaced with an underscore character.

**If** for some reason **you do not need** to fill in **some field in the table** with the condition that this field is not required, **then it is better to fill it with a dash character, for the sake of reporting**, or leave the default value.

The values of the **IP** address or **DNS** name in the **stand list** table and in the **ssh list** table **must match**. In the picture below, these values are in a green frame.

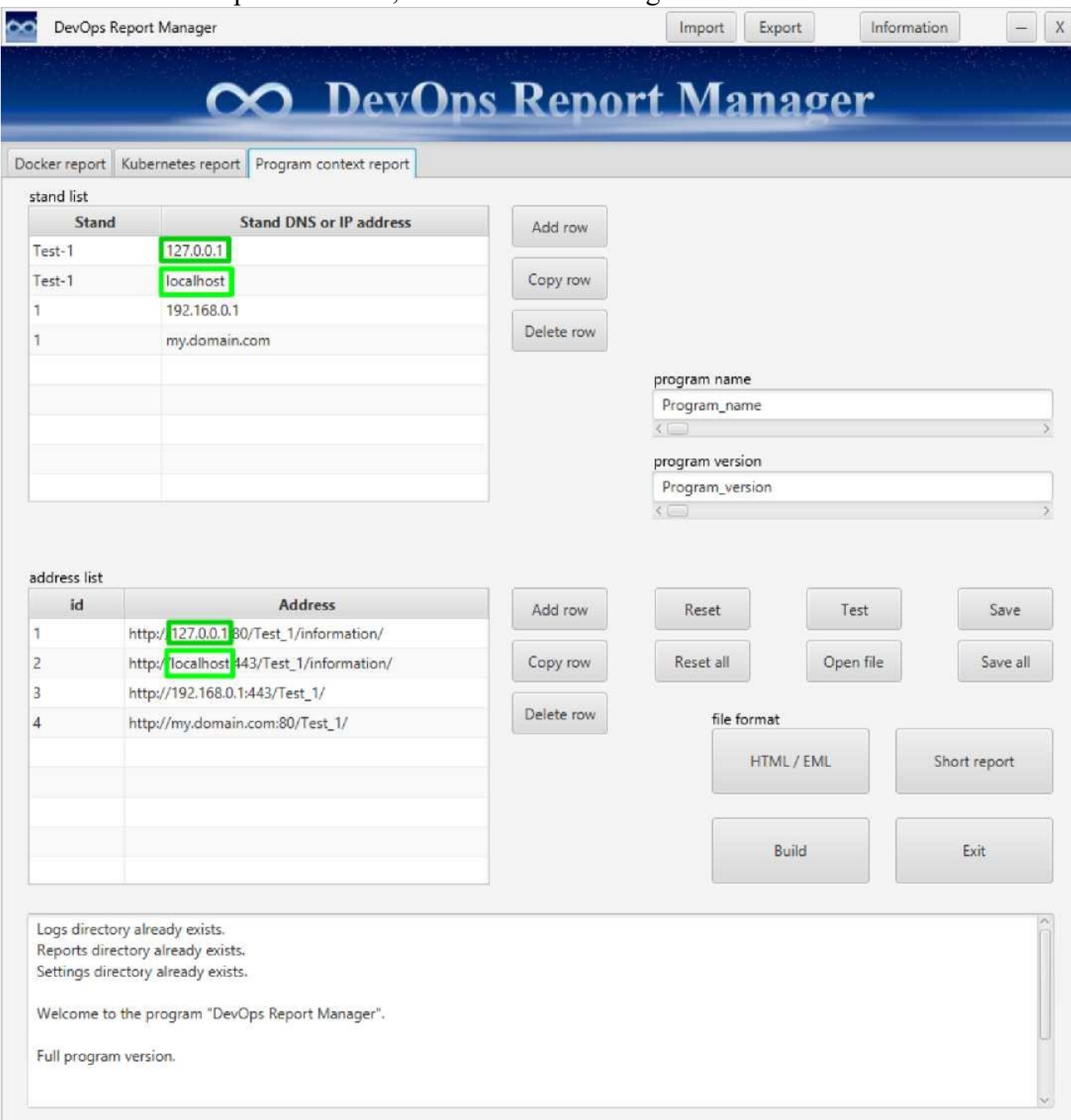

The **Stand** values in the **stand list** table correspond to **the name of your stand**.

The **id** values in the **address list** table are used for the **convenience of sorting the report**.

Program key values:

The **Reset** button is a **reset of the settings of the current tab**.

The **Reset all** button **resets all tabs and resets the password for the program**.

The **Test** button is a **preliminary test for the correctness of filling in the tab settings**.

The **Open file** button **opens the report file** depending on the mode of the **HTML / EML**  radio button and the **Short report** radio button.

For each **HTML / EML** radio button mode and **Short report** radio button mode, **one report file** is stored and this file is **always overwritten when re-creating this type of report**.

The **Save** button **saves the settings for this tab**.

The **Save all** button **saves all settings of all tabs**.

The **Build** button **creates a report and, after the report is created, opens the created report in the default browser**.

The **Exit** button or the **X** button **checks for changes in all tabs** and if there have been changes **it asks if they need to be saved before closing the program**.

The value of the **HTML / EML** radio button and the **Short report** radio button **are saved as parameters**.

**Ru**

# **Расположение файлов программы**

<span id="page-21-0"></span>Файл настройки программы, файл лицензии программы, лог файл программы и файлы отчётов программы находятся в пользовательской домешней директории.

Для **Windows %UserProfile%\DevOps Report Manager files\**

Для **Linux** или **Mac \$HOME/DevOps Report Manager files/**

### **Активация лицензии программы**

<span id="page-22-0"></span>Нажмите на кнопку **Information** ( ниже на картинке кнопка в зелёной рамке ), далее в открывшемся окне нажмите на кнопку **Program License Key** и в открывшемся окне добавьте ваш лицензионный ключ программы.

# **Docker report**

<span id="page-23-0"></span>Общие сведения об ограничениях количества символав в полях:

Таблица **stand list**

Столбец **Stand** максимальное количество символов 77 Столбец **Stand DNS or IP address** максимальное количество символов 77

Таблица **ssh list** ( Image ) Столбец **id** максимальное количество символов 3 Столбец **Address** максимальное количество символов 77 Столбец **Image name** максимальное количество символов 77 Столбец **Image tag** максимальное количество символов 34

Поле **user** максимальное количество символов 32 Поле **password** максимальное количество символов 256 Поле **ssh key in pem format** максимальное количество символов 4096 Поле **ssh key password** максимальное количество символов 256

Поле **консоли** ограничено максимальным количеством символов в байтах 2024250.

Поле **консоли** перестанет заполнятся после достижения максимума в байтах. Каждый запуск создания отчёта а так же некоторые другие задачи программы отчищают содержимое поля **консоли**.

Обязательные поля для заполнения:

Таблица **ssh list** ( Image ) Столбец **Address** в формате адрес:порт

Поле **user** Поле **password**

Общие сведения о заполнении полей:

**Нельзя использовать пробел в таблицах**, данный символ автоматически заменится на символ нижнего подчёркивания.

**Если** по какой-либо причине **вам не нужно** заполнять какое-то **поле в таблице**  с условием, что данное поле не является обязательным для заполнения, тогда **его** **лучше заполнить символом тире, для красоты составления отчёта**, либо оставить значение по умолчанию.

Значения **IP** адреса или **DNS** имени в таблице **stand list** и в таблице **ssh list**, **должны совпадать**. На картинке ниже данные значения в зелёной рамке.

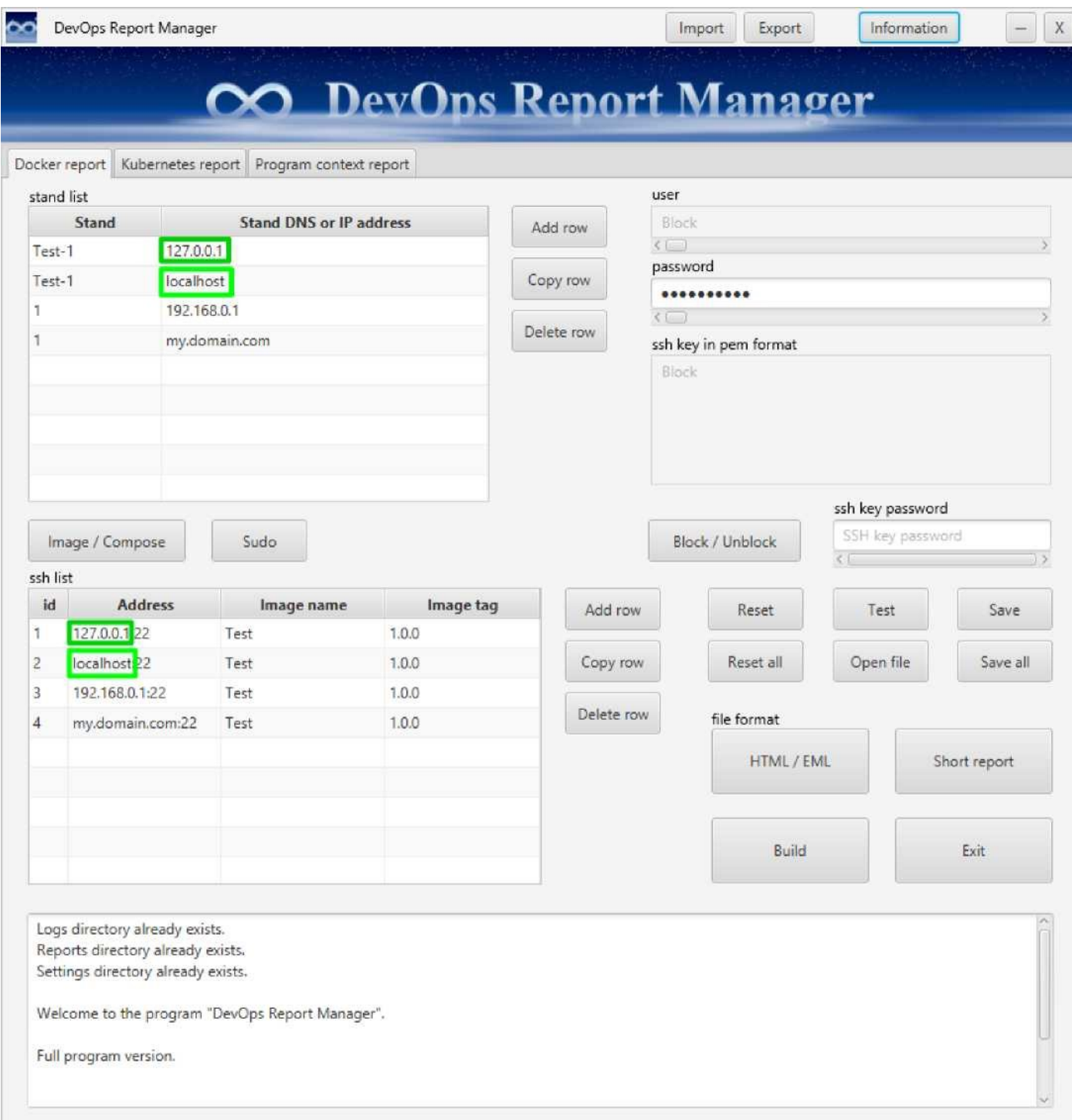

Значения **Stand** в таблице **stand list** соответствуют **названию** вашего **стенда**.

Значения **id** в таблице **address list** служат для **удобства сортировки отчёта**.

Значения клавишь программы:

Кнопка **Image / Compose** переключает **команды создания отчёта**.

Кнопка переключатель **Sudo переключает выполнение команд на сервере в режим с правами суперпользователя (root)**, для этого **у пользователя на сервере должен быть подключён режим sudo**.

Кнопка **Block / Unblock блокирует и разблокирует видимость и возможность отредактировать** текстовые поля **user** и **ssh key in pem format**.

Кнопка **Reset** это **сброс настроек текущей вкладки**.

Кнопка **Reset all** это **сброс настроек всех вкладок** и **сброс пароля для программы**.

Кнопка **Test** это **предварительный тест** на правильность заполнения **настроек вкладки**.

Кнопка **Open file открывает файл отчёта** в зависимости от режима кнопки переключателя **HTML / EML** и кнопки переключателя **Short report**.

**Для каждого режима кнопки** переключателя **HTML / EML** и кнопки переключателя **Short report** хранится **один файл отчёта** и этот файл всегда **перезаписывается при пересоздании данного вида отчёта**.

Кнопка **Save сохраняет настройки данной вкладки**.

Кнопка **Save all сохраняет все настройки всех вкладок**.

Кнопка **Build создаёт отчёт и после завершения создания отчёта открывает созданный отчёт в браузере по умолчанию**.

Кнопка **Exit** или кнопка **X проверяет изменения во всех вкладках** и если были изменения спрашивает нужно ли их сохранить **перед тем как закрыть программу**.

Значение кнопки переключателя **Image / Compose** и кнопки переключателя **Sudo**, кнопки переключателя **HTML / EML** и кнопки переключателя **Short repor сохраняются как параметры**.

# **Docker Compose report**

<span id="page-26-0"></span>Общие сведения об ограничениях количества символав в полях:

Таблица **stand list** Столбец **Stand** максимальное количество символов 77 Столбец **Stand DNS or IP address** максимальное количество символов 77

Таблица **ssh list** ( Compose ) Столбец **id** максимальное количество символов 3 Столбец **Address** максимальное количество символов 77 Столбец **Docker Compose Project name** максимальное количество символов 77

Поле **user** максимальное количество символов 32 Поле **password** максимальное количество символов 256 Поле **ssh key in pem format** максимальное количество символов 4096 Поле **ssh key password** максимальное количество символов 256

Поле **консоли** ограничено максимальным количеством символов в байтах 2024250.

Поле **консоли** перестанет заполнятся после достижения максимума в байтах. Каждый запуск создания отчёта а так же некоторые другие задачи программы отчищают содержимое поля **консоли**.

Обязательные поля для заполнения:

Таблица **ssh list** ( Compose ) Столбец **Address** в формате адрес:порт

Поле **user** Поле **password**

Общие сведения о заполнении полей:

**Нельзя использовать пробел в таблицах**, данный символ автоматически заменится на символ нижнего подчёркивания.

**Если** по какой-либо причине **вам не нужно** заполнять какое-то **поле в таблице** с условием, что данное поле не является обязательным для заполнения, тогда **его лучше заполнить символом тире, для красоты составления отчёта**, либо оставить значение по умолчанию.

Значения **IP** адреса или **DNS** имени в таблице **stand list** и в таблице **ssh list**, **должны совпадать**. На картинке ниже данные значения в зелёной рамке.

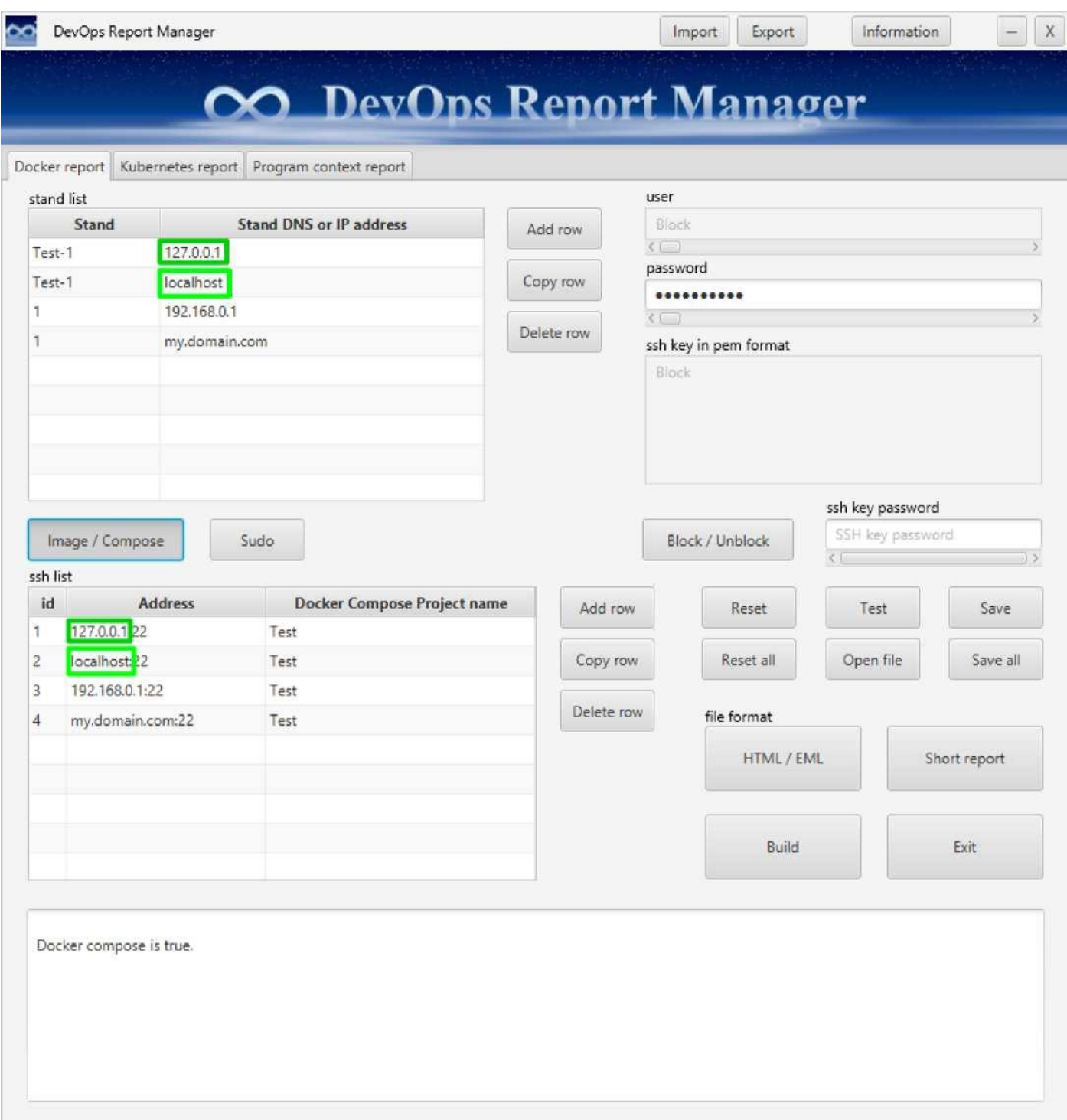

Значения **Stand** в таблице **stand list** соответствуют **названию** вашего **стенда**.

Значения **id** в таблице **address list** служат для **удобства сортировки отчёта**.

Значения клавишь программы:

Кнопка **Image / Compose** переключает **команды создания отчёта**.

Кнопка переключатель **Sudo переключает выполнение команд на сервере в режим с правами суперпользователя (root)**, для этого **у пользователя на сервере должен быть подключён режим sudo**.

Кнопка **Block / Unblock блокирует и разблокирует видимость и возможность отредактировать** текстовые поля **user** и **ssh key in pem format**.

Кнопка **Reset** это **сброс настроек текущей вкладки**.

Кнопка **Reset all** это **сброс настроек всех вкладок** и **сброс пароля для программы**.

Кнопка **Test** это **предварительный тест** на правильность заполнения **настроек вкладки**.

Кнопка **Open file открывает файл отчёта** в зависимости от режима кнопки переключателя **HTML / EML** и кнопки переключателя **Short report**.

**Для каждого режима кнопки** переключателя **HTML / EML** и кнопки переключателя **Short report** хранится **один файл отчёта** и этот файл всегда **перезаписывается при пересоздании данного вида отчёта**.

Кнопка **Save сохраняет настройки данной вкладки**.

Кнопка **Save all сохраняет все настройки всех вкладок**.

Кнопка **Build создаёт отчёт и после завершения создания отчёта открывает созданный отчёт в браузере по умолчанию**.

Кнопка **Exit** или кнопка **X проверяет изменения во всех вкладках** и если были изменения спрашивает нужно ли их сохранить **перед тем как закрыть программу**.

Значение кнопки переключателя **Image / Compose** и кнопки переключателя **Sudo**, кнопки переключателя **HTML / EML** и кнопки переключателя **Short repor сохраняются как параметры**.

# **Kubernetes report**

<span id="page-29-0"></span>Общие сведения об ограничениях количества символав в полях:

Таблица **stand list**

Столбец **Stand** максимальное количество символов 77 Столбец **Stand DNS or IP address** максимальное количество символов 77

Таблица **ssh list** ( Image ) Столбец **id** максимальное количество символов 3 Столбец **Address** максимальное количество символов 77 Столбец **Image name** максимальное количество символов 77 Столбец **Image tag** максимальное количество символов 34 Столбец **Namespace** максимальное количество символов 77

Поле **user** максимальное количество символов 32 Поле **password** максимальное количество символов 256 Поле **ssh key in pem format** максимальное количество символов 4096 Поле **ssh key password** максимальное количество символов 256

Поле **консоли** ограничено максимальным количеством символов в байтах 2024250.

Поле **консоли** перестанет заполнятся после достижения максимума в байтах. Каждый запуск создания отчёта а так же некоторые другие задачи программы отчищают содержимое поля **консоли**.

Обязательные поля для заполнения:

Таблица **ssh list** ( Image ) Столбец **Address** в формате адрес:порт

Поле **user** Поле **password**

Общие сведения о заполнении полей:

**Нельзя использовать пробел в таблицах**, данный символ автоматически заменится на символ нижнего подчёркивания.

**Если** по какой-либо причине **вам не нужно** заполнять какое-то **поле в таблице** с условием, что данное поле не является обязательным для заполнения, тогда **его**

**лучше заполнить символом тире, для красоты составления отчёта**, либо оставить значение по умолчанию.

Значения **IP** адреса или **DNS** имени в таблице **stand list** и в таблице **ssh list**, **должны совпадать**. На картинке ниже данные значения в зелёной рамке.

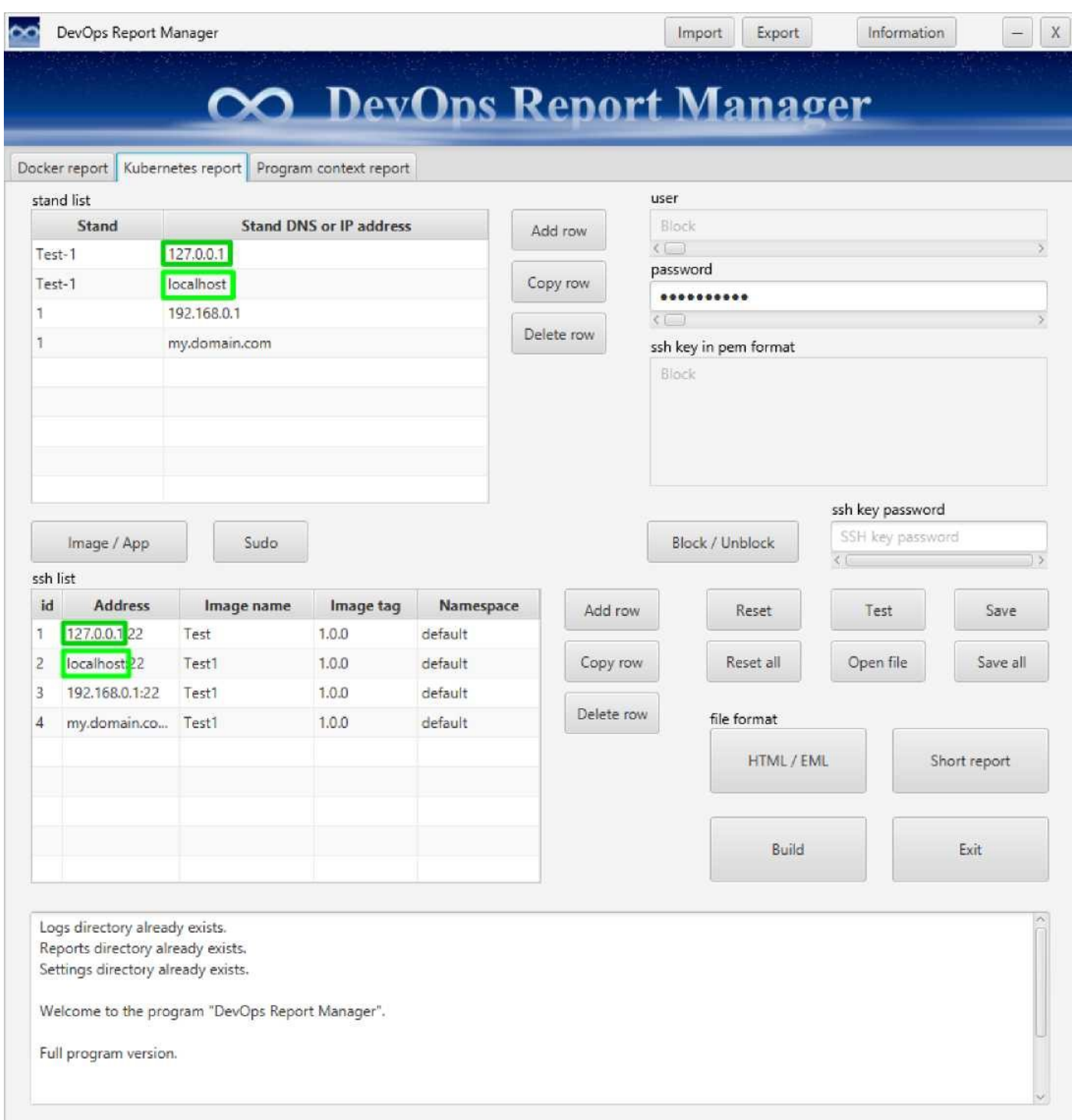

Значения **Stand** в таблице **stand list** соответствуют **названию** вашего **стенда**.

Значения **id** в таблице **address list** служат для **удобства сортировки отчёта**.

Значения клавишь программы:

Кнопка **Image / App** переключает **команды создания отчёта**.

Кнопка переключатель **Sudo переключает выполнение команд на сервере в режим с правами суперпользователя (root)**, для этого **у пользователя на сервере должен быть подключён режим sudo**.

Кнопка **Block / Unblock блокирует и разблокирует видимость и возможность отредактировать** текстовые поля **user** и **ssh key in pem format**.

Кнопка **Reset** это **сброс настроек текущей вкладки**.

Кнопка **Reset all** это **сброс настроек всех вкладок** и **сброс пароля для программы**.

Кнопка **Test** это **предварительный тест** на правильность заполнения **настроек вкладки**.

Кнопка **Open file открывает файл отчёта** в зависимости от режима кнопки переключателя **HTML / EML** и кнопки переключателя **Short report**.

**Для каждого режима кнопки** переключателя **HTML / EML** и кнопки переключателя **Short report** хранится **один файл отчёта** и этот файл всегда **перезаписывается при пересоздании данного вида отчёта**.

Кнопка **Save сохраняет настройки данной вкладки**.

Кнопка **Save all сохраняет все настройки всех вкладок**.

Кнопка **Build создаёт отчёт и после завершения создания отчёта открывает созданный отчёт в браузере по умолчанию**.

Кнопка **Exit** или кнопка **X проверяет изменения во всех вкладках** и если были изменения спрашивает нужно ли их сохранить **перед тем как закрыть программу**.

Значение кнопки переключателя **Image / App** и кнопки переключателя **Sudo**, кнопки переключателя **HTML / EML** и кнопки переключателя **Short repor сохраняются как параметры**.

# **Kubernetes App report**

<span id="page-32-0"></span>Общие сведения об ограничениях количества символав в полях:

Таблица **stand list** Столбец **Stand** максимальное количество символов 77 Столбец **Stand DNS or IP address** максимальное количество символов 77

Таблица **ssh list** ( App ) Столбец **id** максимальное количество символов 3 Столбец **Address** максимальное количество символов 77 Столбец **App name** максимальное количество символов 77 Столбец **App tag** максимальное количество символов 34 Столбец **Part-of** максимальное количество символов 77 Столбец **Namespace** максимальное количество символов 77

Поле **user** максимальное количество символов 32 Поле **password** максимальное количество символов 256 Поле **ssh key in pem format** максимальное количество символов 4096 Поле **ssh key password** максимальное количество символов 256

Поле **консоли** ограничено максимальным количеством символов в байтах 2024250.

Поле **консоли** перестанет заполнятся после достижения максимума в байтах. Каждый запуск создания отчёта а так же некоторые другие задачи программы отчищают содержимое поля **консоли**.

Обязательные поля для заполнения:

Таблица **ssh list** ( App ) Столбец **Address** в формате адрес:порт

Поле **user** Поле **password**

Общие сведения о заполнении полей:

Общие сведения о заполнении полей:

**Нельзя использовать пробел в таблицах**, данный символ автоматически заменится на символ нижнего подчёркивания.

**Если** по какой-либо причине **вам не нужно** заполнять какое-то **поле в таблице**  с условием, что данное поле не является обязательным для заполнения, тогда **его лучше заполнить символом тире, для красоты составления отчёта**, либо оставить значение по умолчанию.

Значения **IP** адреса или **DNS** имени в таблице **stand list** и в таблице **ssh list**, **должны совпадать**. На картинке ниже данные значения в зелёной рамке.

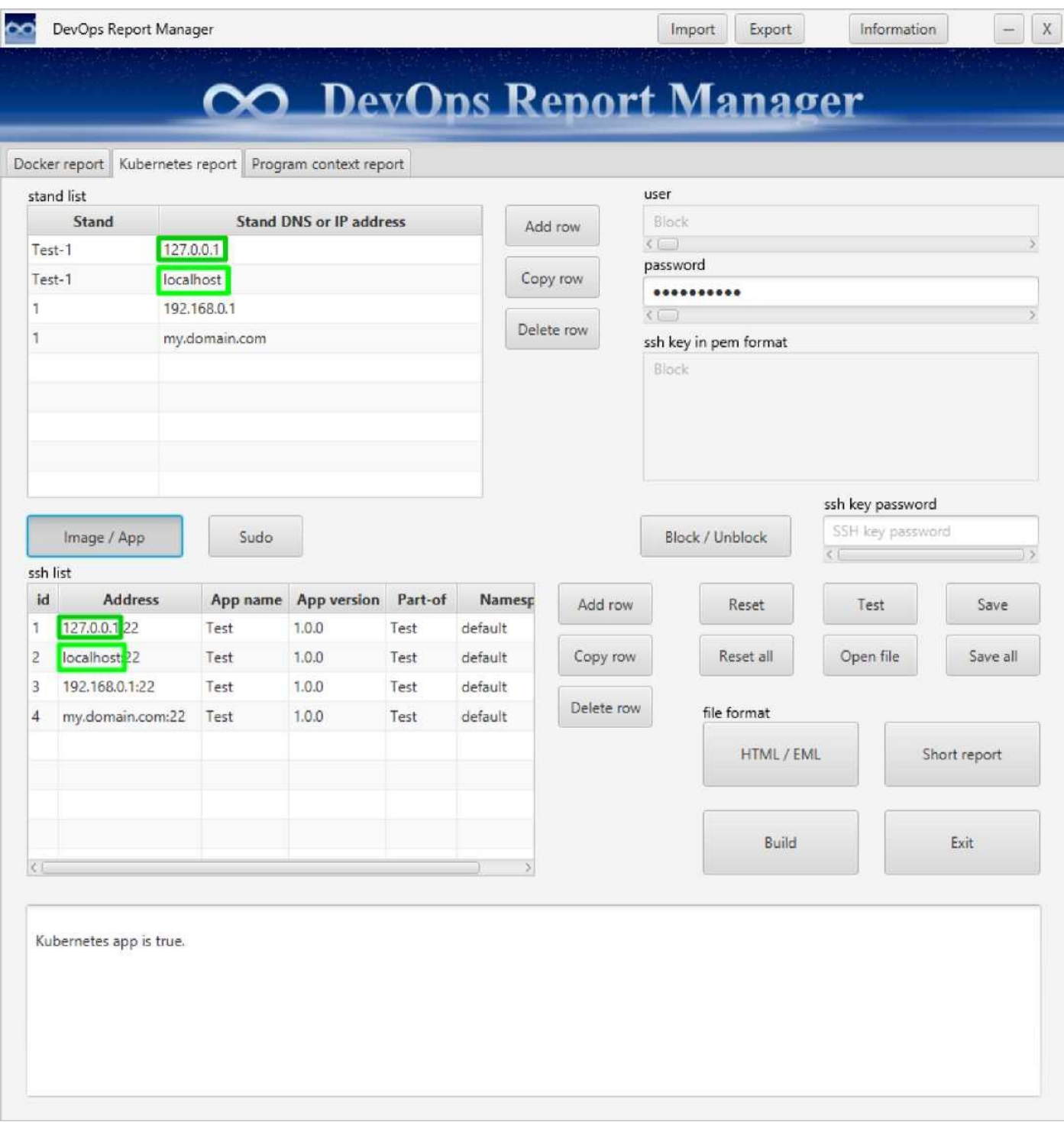

Значения **Stand** в таблице **stand list** соответствуют **названию** вашего **стенда**. Значения **id** в таблице **address list** служат для **удобства сортировки отчёта**.

Кнопка **Image / App** переключает **команды создания отчёта**.

Кнопка переключатель **Sudo переключает выполнение команд на сервере в режим с правами суперпользователя (root)**, для этого **у пользователя на сервере должен быть подключён режим sudo**.

Кнопка **Block / Unblock блокирует и разблокирует видимость и возможность отредактировать** текстовые поля **user** и **ssh key in pem format**.

Кнопка **Reset** это **сброс настроек текущей вкладки**.

Кнопка **Reset all** это **сброс настроек всех вкладок** и **сброс пароля для программы**.

Кнопка **Test** это **предварительный тест** на правильность заполнения **настроек вкладки**.

Кнопка **Open file открывает файл отчёта** в зависимости от режима кнопки переключателя **HTML / EML** и кнопки переключателя **Short report**.

**Для каждого режима кнопки** переключателя **HTML / EML** и кнопки переключателя **Short report** хранится **один файл отчёта** и этот файл всегда **перезаписывается при пересоздании данного вида отчёта**.

Кнопка **Save сохраняет настройки данной вкладки**.

Кнопка **Save all сохраняет все настройки всех вкладок**.

Кнопка **Build создаёт отчёт и после завершения создания отчёта открывает созданный отчёт в браузере по умолчанию**.

Кнопка **Exit** или кнопка **X проверяет изменения во всех вкладках** и если были изменения спрашивает нужно ли их сохранить **перед тем как закрыть программу**.

Значение кнопки переключателя **Image / App** и кнопки переключателя **Sudo**, кнопки переключателя **HTML / EML** и кнопки переключателя **Short repor сохраняются как параметры**.

Сочетание клавиш **Alt + F4** открывает **диалоговое окно закрытия программы без сохранения изменений в программе**.

### **Program context report**

<span id="page-35-0"></span>Общие сведения об ограничениях количества символав в полях:

Таблица **stand list** Столбец **Stand** максимальное количество символов 77 Столбец **Stand DNS or IP address** максимальное количество символов 77

Таблица **address list** Столбец **id** максимальное количество символов 3 Столбец **Address** максимальное количество символов 770

Поле **program name** максимальное количество символов 77 Поле **program version** максимальное количество символов 77

Поле **консоли** ограничено максимальным количеством символов в байтах 2024250.

Поле **консоли** перестанет заполнятся после достижения максимума в байтах. Каждый запуск создания отчёта а так же некоторые другие задачи программы отчищают содержимое поля **консоли**.

Обязательные поля для заполнения:

Таблица **address list**

Столбец **Address** в формате http:// или https://адрес:порт/имя программы/... путь до контекста программы

Поле **program name** заполняется **названием параметра програмного контекста**, значение которого является **именем программы**.

Поле **program version** заполняется **названием параметра програмного контекста**, значение которого является **версией программы**.

Общие сведения о заполнении полей:

**Нельзя использовать пробел в таблицах**, данный символ автоматически заменится на символ нижнего подчёркивания.

**Если** по какой-либо причине **вам не нужно** заполнять какое-то **поле в таблице** с условием, что данное поле не является обязательным для заполнения, тогда **его**

**лучше заполнить символом тире, для красоты составления отчёта**, либо оставить значение по умолчанию.

Значения **IP** адреса или **DNS** имени в таблице **stand list** и в таблице **ssh list**, **должны совпадать**. На картинке ниже данные значения в зелёной рамке.

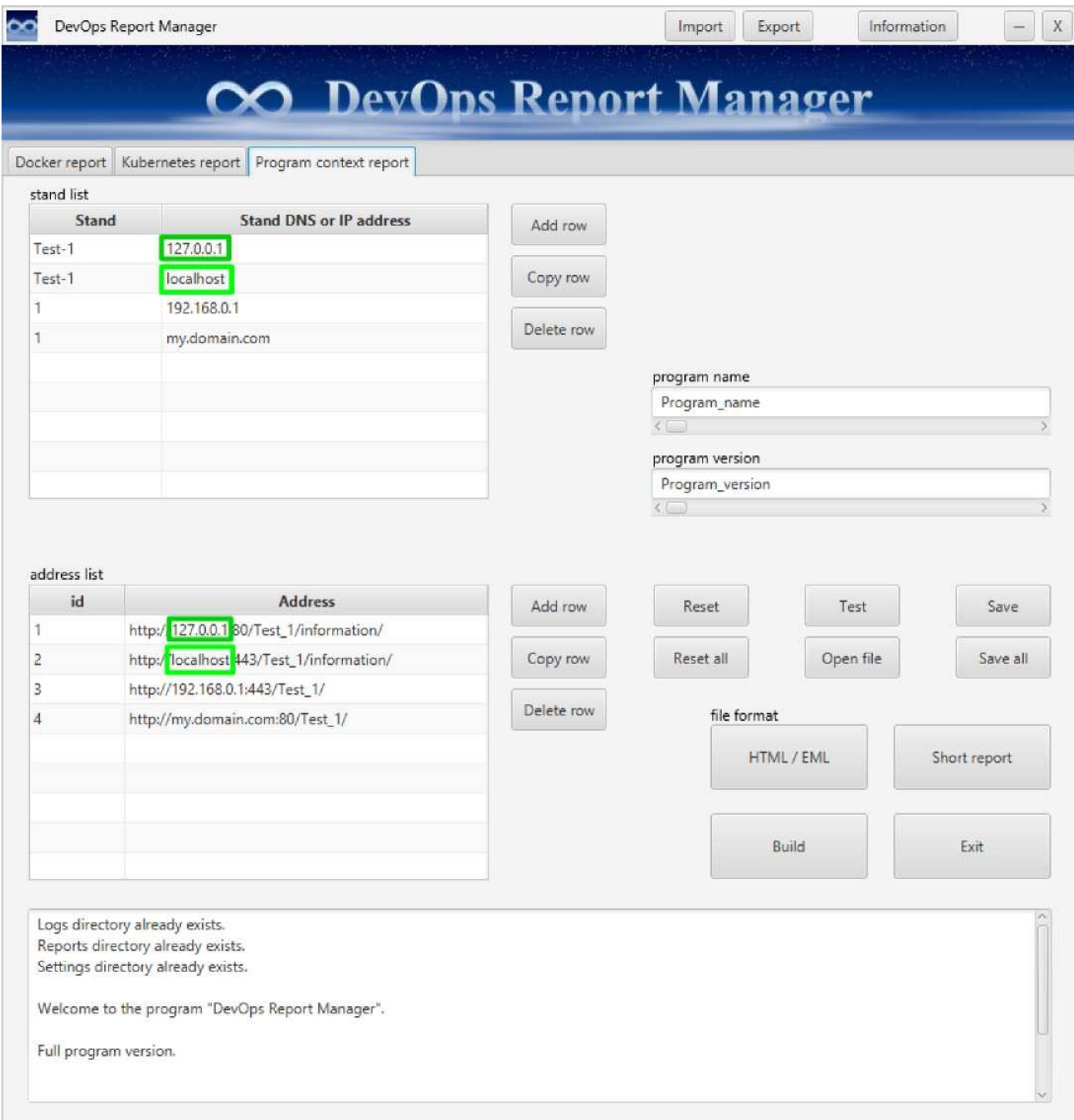

Значения **Stand** в таблице **stand list** соответствуют **названию** вашего **стенда**.

Значения **id** в таблице **address list** служат для **удобства сортировки отчёта**.

Значения клавишь программы:

Кнопка **Reset** это **сброс настроек текущей вкладки**.

Кнопка **Reset all** это **сброс настроек всех вкладок** и **сброс пароля для программы**.

Кнопка **Test** это **предварительный тест** на правильность заполнения **настроек вкладки**.

Кнопка **Open file открывает файл отчёта** в зависимости от режима кнопки переключателя **HTML / EML** и кнопки переключателя **Short report**.

**Для каждого режима кнопки** переключателя **HTML / EML** и кнопки переключателя **Short report** хранится **один файл отчёта** и этот файл всегда **перезаписывается при пересоздании данного вида отчёта**.

Кнопка **Save сохраняет настройки данной вкладки**.

Кнопка **Save all сохраняет все настройки всех вкладок**.

Кнопка **Build создаёт отчёт и после завершения создания отчёта открывает созданный отчёт в браузере по умолчанию**.

Кнопка **Exit** или кнопка **X проверяет изменения во всех вкладках** и если были изменения спрашивает нужно ли их сохранить **перед тем как закрыть программу**.

Значение кнопки переключателя **HTML / EML** и кнопки переключателя **Short report сохраняются как параметры**.